<span id="page-0-0"></span>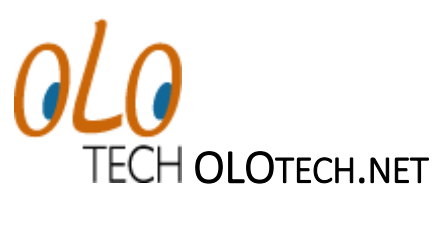

API DOCUMENTATION

# **CONTENTS**

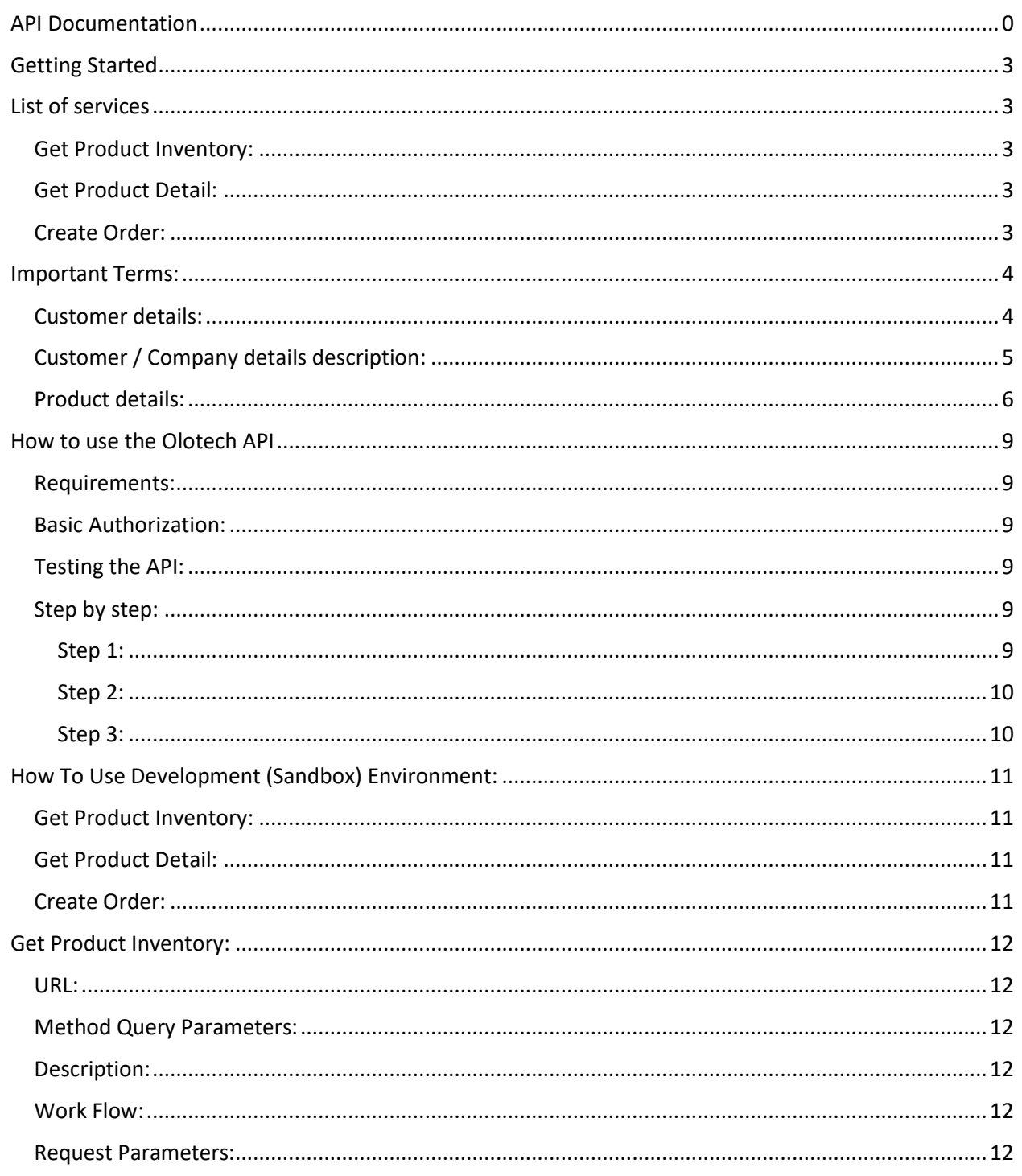

#### API documentation

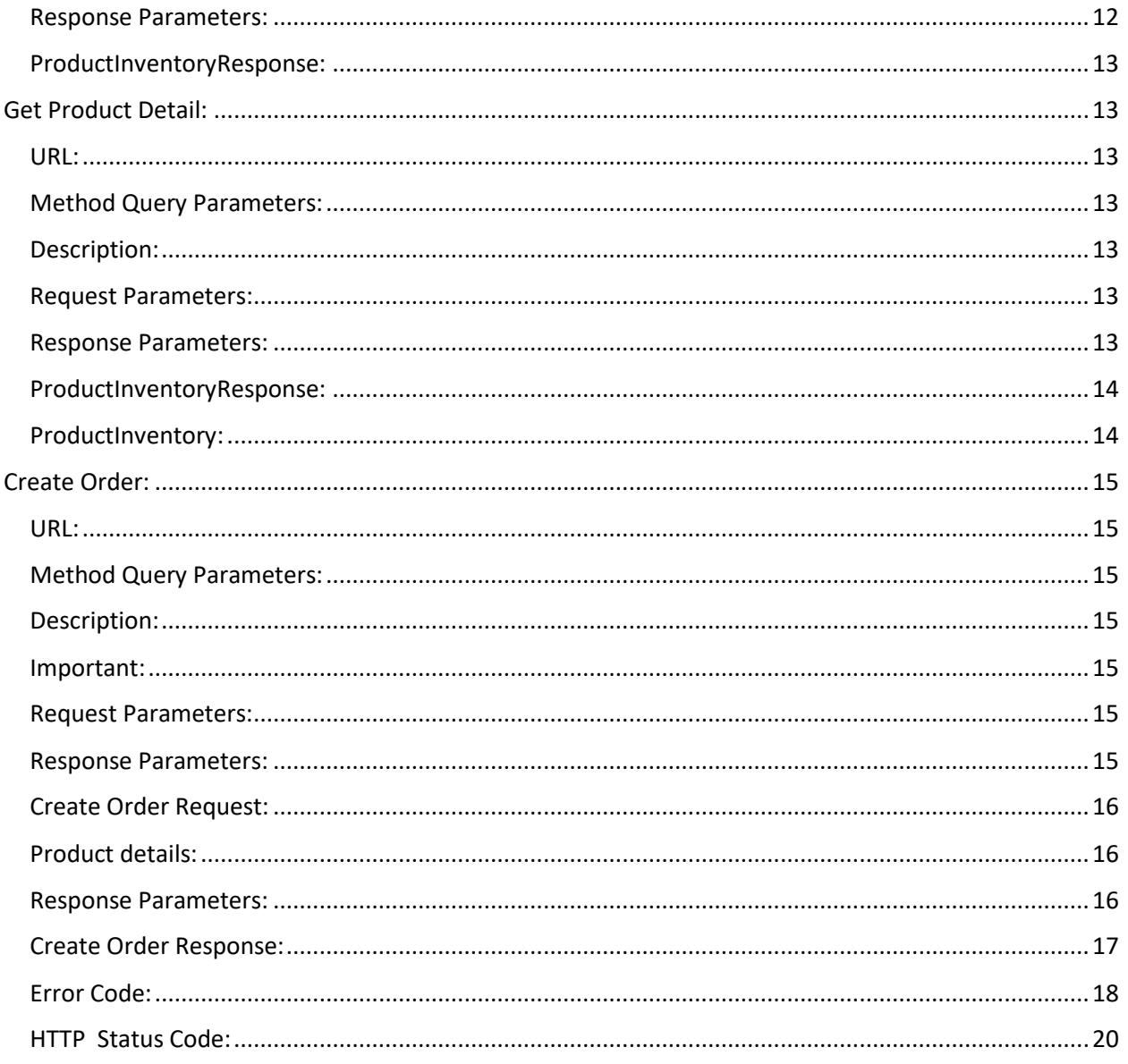

# <span id="page-3-0"></span>GETTING STARTED

To help you integrate Olotech Web Services into your website or application, Olotech provides technical documentation for Web Service.

The documents include detailed technical information for each Web Service and detail Olotech's service offerings

## <span id="page-3-1"></span>LIST OF SERVICES

#### <span id="page-3-2"></span>GET PRODUCT INVENTORY:

Receive the all products inventory details. It includes the product code, color, size, product description, division, qty of inventory, season, collection, product price, pricing currency with consideration of product status, warehouse and division access to user and can produce required.

### <span id="page-3-3"></span>**GET PRODUCT DETAIL:**

Receive the specific product inventory details. It includes the product code, color, size, product description, qty of inventory, division, season, collection, product price, pricing currency with consideration of product status, warehouse and division access to user and can produce required.

### <span id="page-3-4"></span>CREATE ORDER:

Place order in Olotech for specifies product for required quality. It requires the product UPC code, product quantity, price, can produce required etc... Order will be created and status of the order will be placed as per the user preference.

## <span id="page-4-0"></span>IMPORTANT TERMS:

This is very important section. Please read this section carefully before using the API. There are many terms used on API such as Can produce requires items, company code, currency, price category, and tax. All those terms that you must set up in Olotech environment before start using the API.

### <span id="page-4-1"></span>CUSTOMER DETAILS:

As per below diagram Company\* has many attributes such as company code, currency, tax, selling price category, contact details etc.. in Olotech. You need **company code, currency, taxes, selling price category** while creating the order in Olotech and **those are predefined in the Olotech**.

\*Company means the customer who purchases your products.

Please refer the below table for the description of each attribute in Olotech.

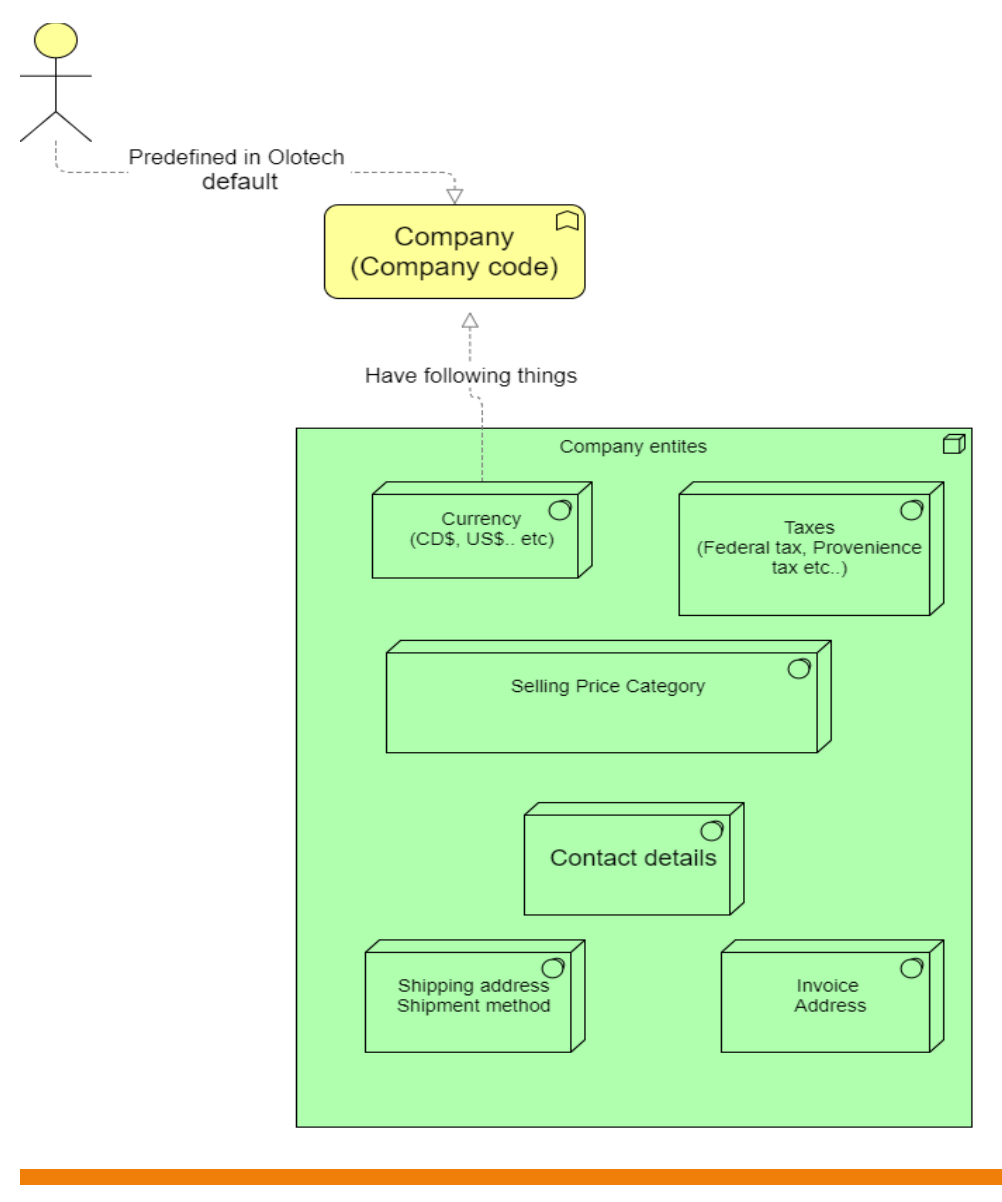

OLOTECH INC AND A RESIDENCE AND A RESIDENCE OF A RESIDENCE OF A RESIDENCE OF A RESIDENCE OF A RESIDENCE OF A RESIDENCE OF A RESIDENCE OF A RESIDENCE OF A RESIDENCE OF A RESIDENCE OF A RESIDENCE OF A RESIDENCE OF A RESIDENC

# <span id="page-5-0"></span>CUSTOMER / COMPANY DETAILS DESCRIPTION:

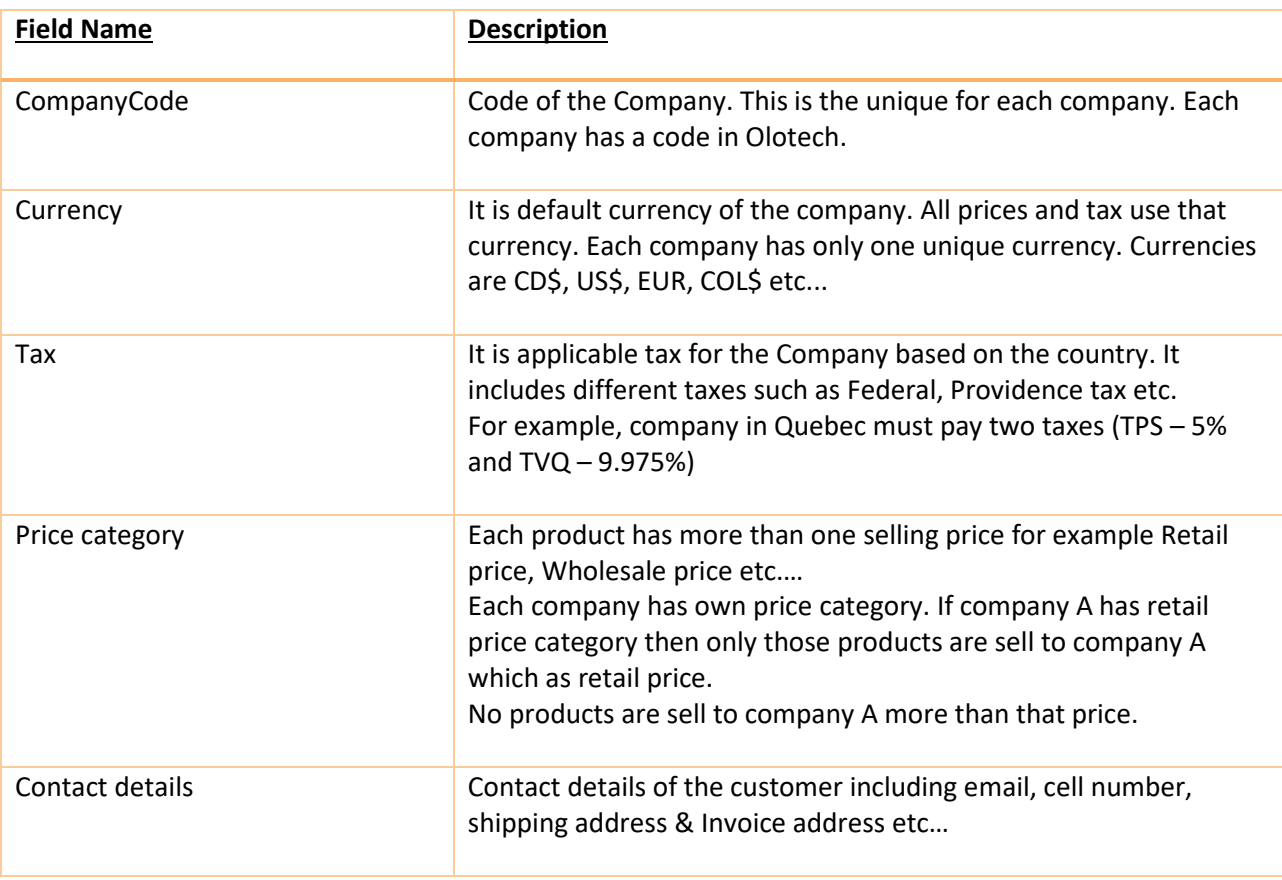

#### <span id="page-6-0"></span>PRODUCT DETAILS:

Each product has unique UPC code and have different attributes such as product code, product version, product division, product category, product collection, product size, available quantity for that product in inventory. Those fields are mentioned below.

Please refer the below diagram for product details.

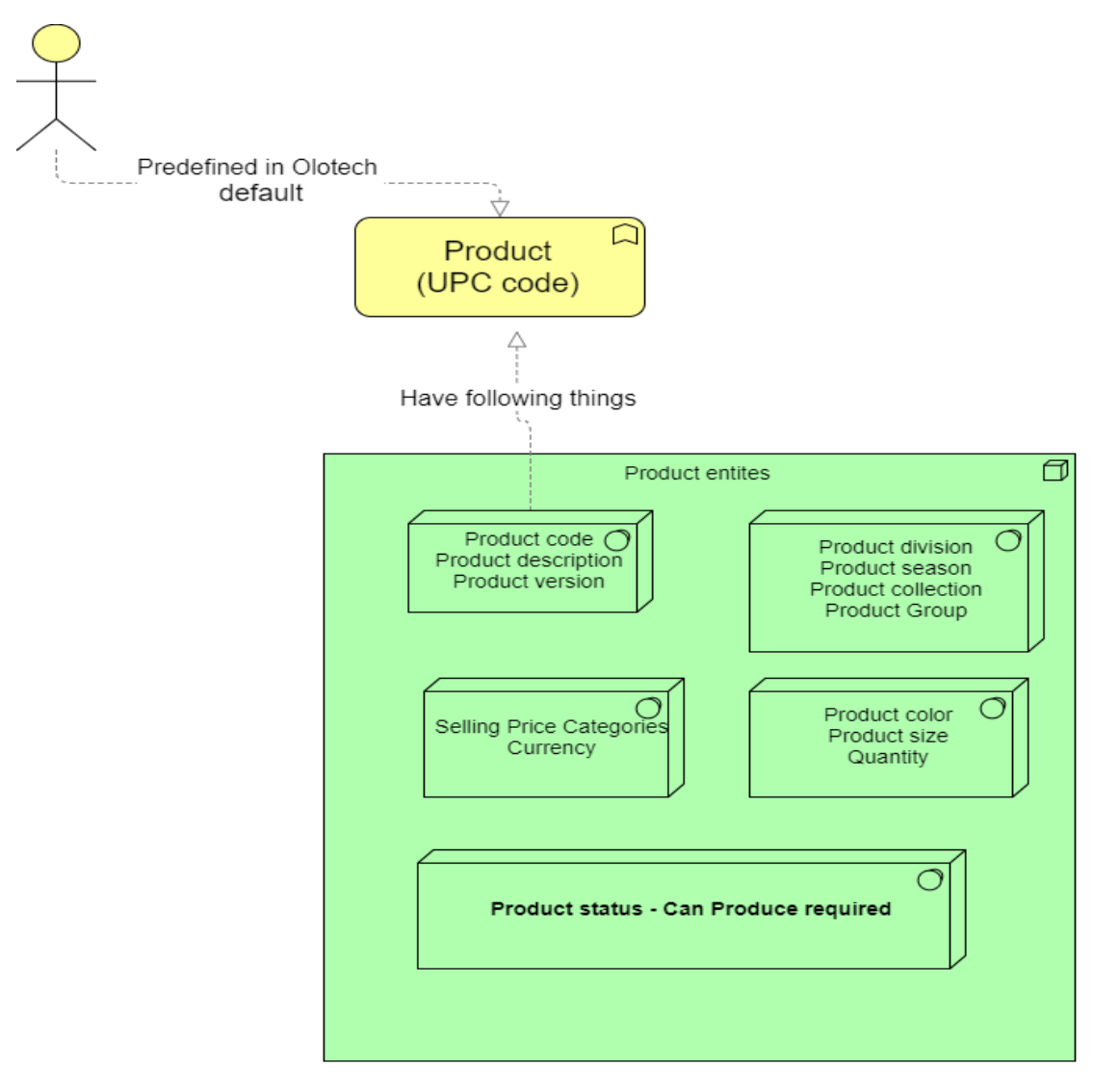

Here Product has special fields which is helpful while placing the order in Olotech. This field is '**CanProduceRequiredItem'**. The value of this flag is based on the predefined status of the product in Olotech. There are two types of order you can place with the API (Business to customer – mostly used) and other is Business to Business.

#### **Can Produce Required – False (Business to Customer) transaction:**

You want to sell the product which has enough stock in Inventory. Normally, (Business to customer) category, order is sold only those items which have stock in inventory so you can't create the order more than the stock so in that case flag '**CanProduceRequired'** will be false.

OLOTECH INC 6

In Olotech, Order is always created against stock items.

#### **Can Produce Required – True (Business to Business) transaction:**

You want to create order more than the stock when you have running production of that items or you can produce items on later so you basically you are allowed customer to place unlimited quantity to order, so in that case flag, 'CanProduceRequired' will be true.

In Olotech, Order can be created against stock items, if the company has any pending order then order created against the work in progress (WIP) or if not, then the order can be placed against the required items. If internal work flow of the product can sell only Stock & WIP then order will be placed against stock & WIP If we don't have enough stock then it gives the error. If internal work flow of the product can sell produce required (They can produce as many as quantity), WIP or stock item then it will created order against required, stock and WIP.

Please refer the blow table for more understanding.

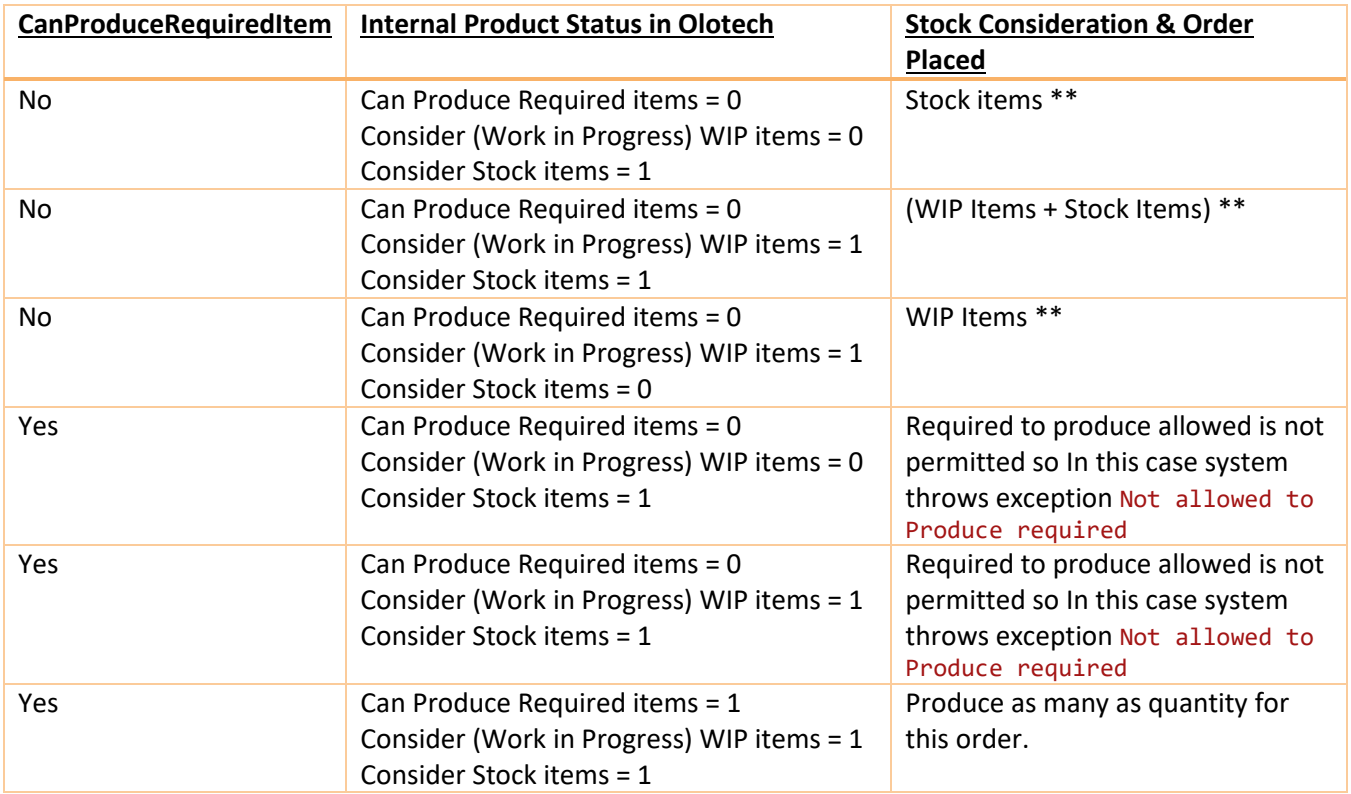

\*\* If we don't have stock then Invalid Product quantity exception

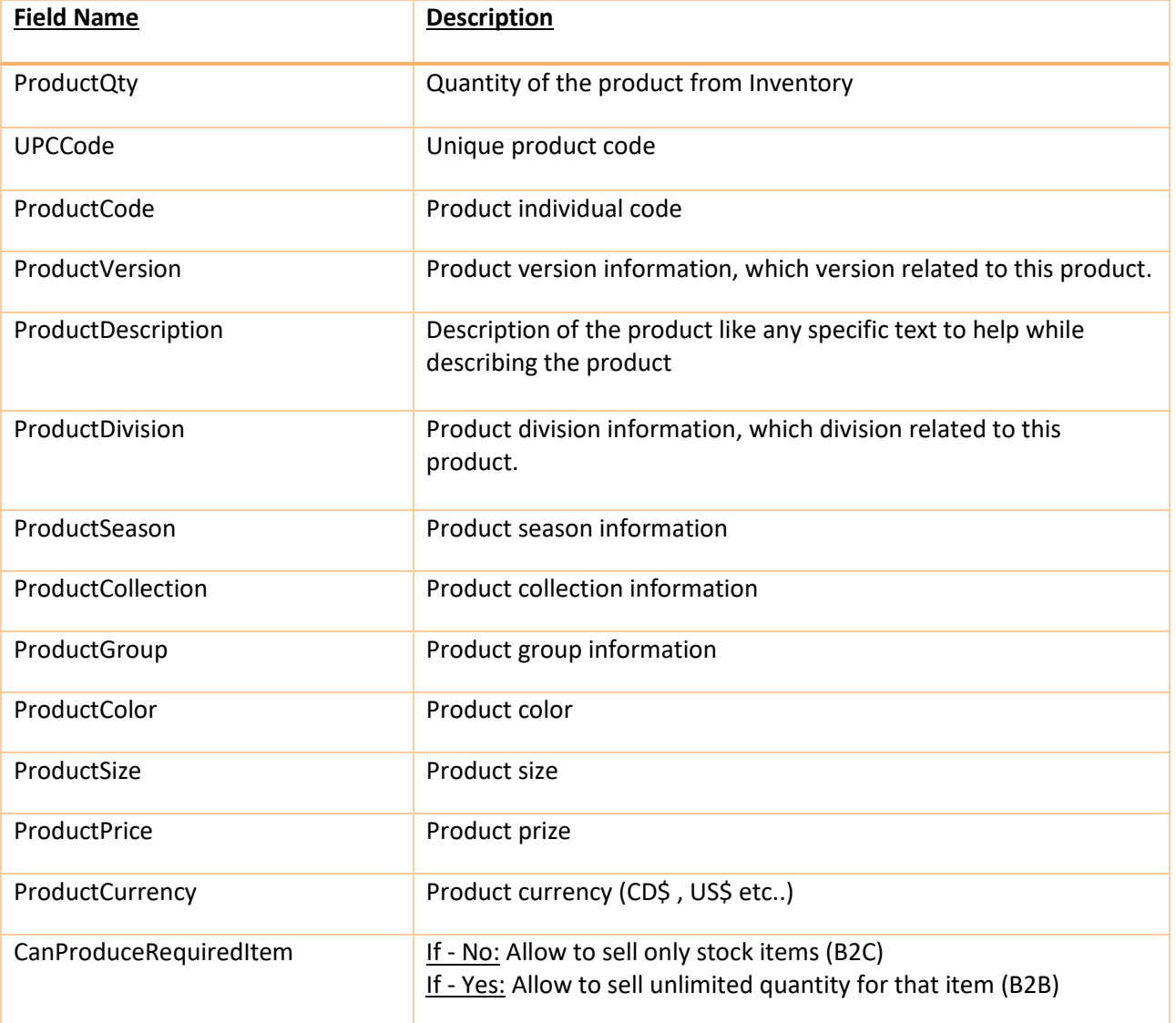

# <span id="page-9-0"></span>HOW TO USE THE OLOTECH API

#### <span id="page-9-1"></span>REQUIREMENTS:

- User must have a validated user name and password.
- If you don't have credential then please contact the Olotech.

### <span id="page-9-2"></span>**BASIC AUTHORIZATION:**

- Using the user name and password, you must generate a basic authorization token to access the API. Postman will generate authorization token automatically.
- To get your own authorization token, you have a {username}:{password} and encode this field into base64. It should look like this: "Basic dGVzdDp0ZXN0="
- You must add this header (Basic dGVzdDp0ZXN0=) in your request.

### <span id="page-9-3"></span>TESTING THE API:

- Please download th[e Google chrome](https://www.google.com/chrome/)
- Install the [Postman extension](https://www.getpostman.com/)

### <span id="page-9-4"></span>STEP BY STEP:

#### <span id="page-9-5"></span>Step 1:

• Enter the Olotech username and password in Postman plugin as per blow attached screen shot and update the request.

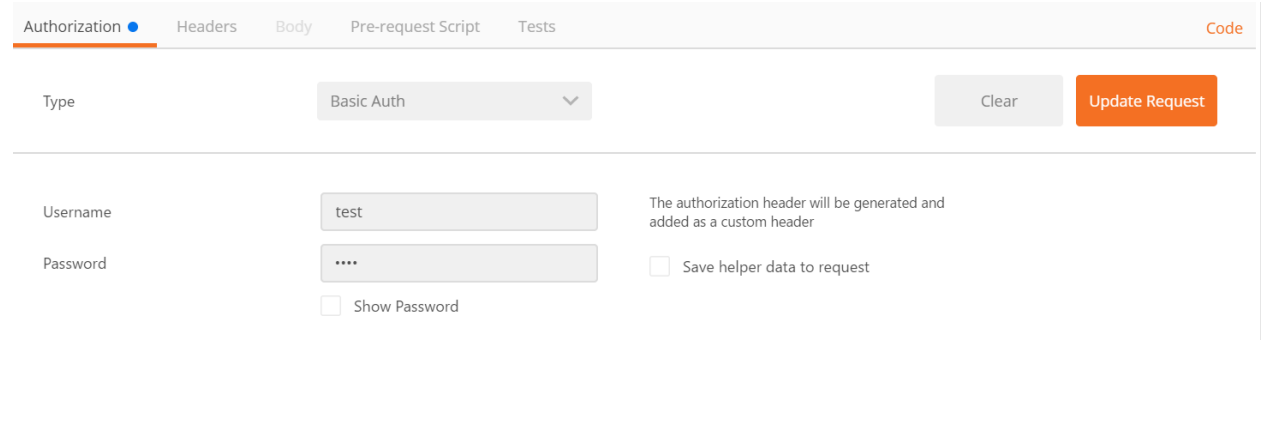

#### <span id="page-10-0"></span>Step 2:

• Enter the Olotech webservice URL, provide the content-type in the header and also select the request type either it is get, post etc.. so it looks like as per blow.

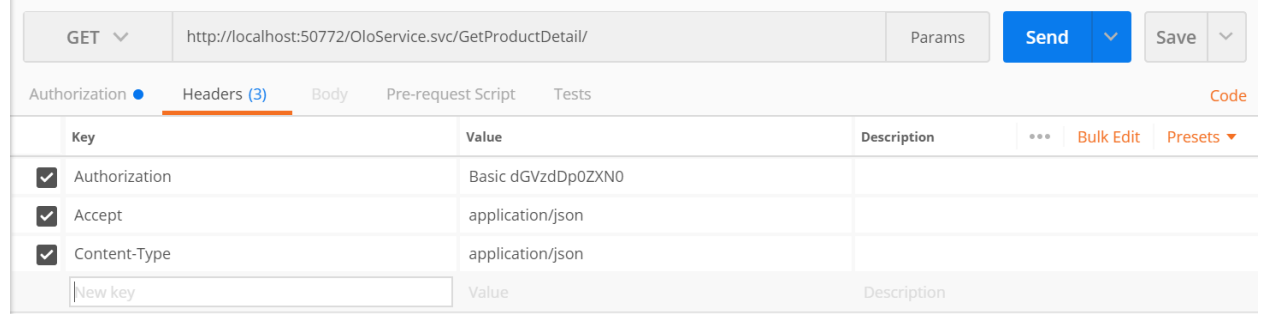

#### <span id="page-10-1"></span>Step 3:

• Press the send button and you get the response in body and it is in the json format as per below attached screenshot.

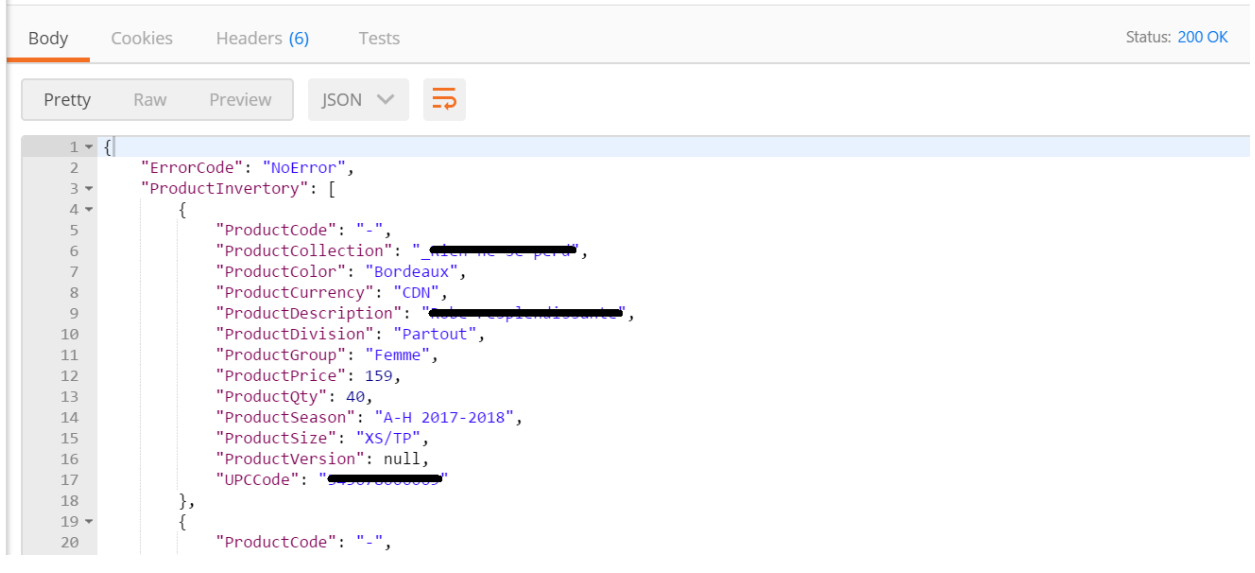

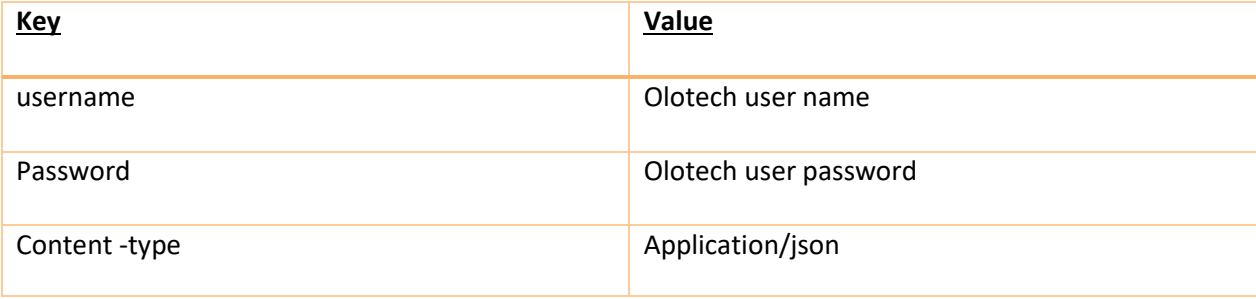

# <span id="page-11-0"></span>HOW TO USE DEVELOPMENT (SANDBOX) ENVIRONMENT:

### <span id="page-11-1"></span>GET PRODUCT INVENTORY:

Access URL for test:

[http://XXXX0XXX.ddns.net/XXXX0XXXWebAPItest/OloService.svc/GetProductInventory](http://rnsp0443.ddns.net/RNSP0443WebAPItest/OloService.svc/GetProductInventory)

Access URL for production:

[http://XXXX0XXX.ddns.net/XXXX0XXXWebAPI/OloService.svc/GetProductInventory](http://xxxx0xxx.ddns.net/XXXX0XXXWebAPI/OloService.svc/GetProductInventory)

### <span id="page-11-2"></span>GET PRODUCT DETAIL:

#### Access URL:

[http://XXXX0XXX.ddns.net/XXXX0XXXWebAPItest/OloService.svc/GetProductDetail/{UPCCode}](http://rnsp0443.ddns.net/RNSP0443WebAPItest/OloService.svc/GetProductDetail/%7bUPCCode%7d) Access URL for production: [http://XXXX0XXX.ddns.net/XXXX0XXXWebAPI/OloService.svc/GetProductDetail/{UPCCode}](http://xxxx0xxx.ddns.net/XXXX0XXXWebAPI/OloService.svc/GetProductDetail/%7bUPCCode%7d)

### <span id="page-11-3"></span>CREATE ORDER:

#### Access URL:

[http://XXXX0XXX.ddns.net/XXXX0XXXWebAPItest/OloService.svc/CreateOrder/New](http://rnsp0443.ddns.net/RNSP0443WebAPItest/OloService.svc/CreateOrder/New)

Access URL for production:

[http://XXXX0XXX.ddns.net/XXXX0XXXWebAPI/OloService.svc/CreateOrder/New](http://xxxx0xxx.ddns.net/XXXX0XXXWebAPI/OloService.svc/CreateOrder/New)

# <span id="page-12-0"></span>GET PRODUCT INVENTORY:

#### <span id="page-12-1"></span>URL:

[http://XXXX0XXX.ddns.net/XXXX0XXXWebAPI/OloService.svc/GetProductInventory](http://xxxx0xxx.ddns.net/XXXX0XXXWebAPI/OloService.svc/GetProductInventory)

#### <span id="page-12-2"></span>METHOD QUERY PARAMETERS:

Http method: GET

Content type: application / json -> input

Accept: application / json -> output

#### <span id="page-12-3"></span>DESCRIPTION:

- Receive the all products inventory details. It includes the product code, color, size, product description, division, qty of inventory, season, collection, product price, pricing currency with consideration of product status, warehouse and division access to user.
- Please refer the following request and response parameters for API response

### <span id="page-12-4"></span>WORK FLOW:

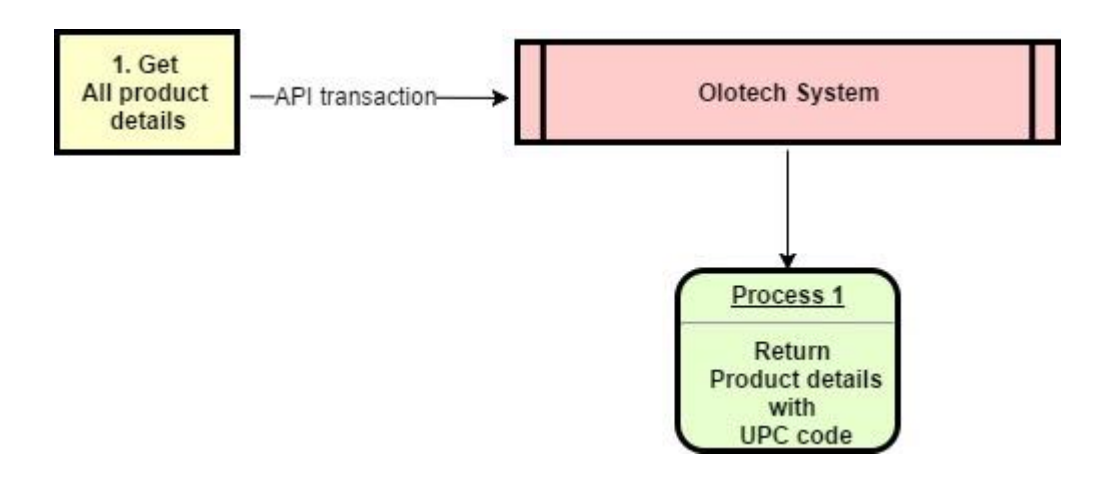

#### <span id="page-12-5"></span>REQUEST PARAMETERS:

• There is no request parameter for this method.

#### <span id="page-12-6"></span>RESPONSE PARAMETERS:

- Following will be response parameters for the API response.
- It will be in json format.

### <span id="page-13-0"></span>PRODUCTINVENTORYRESPONSE:

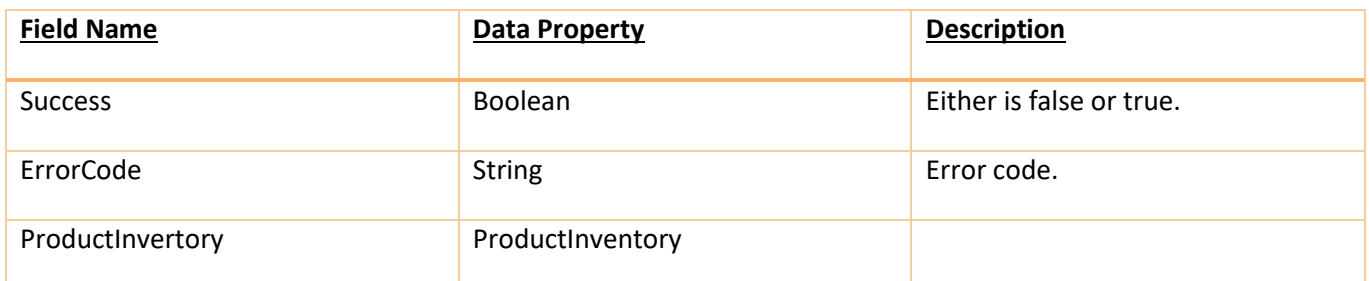

# <span id="page-13-1"></span>GET PRODUCT DETAIL:

### <span id="page-13-2"></span>URL:

[http://XXXX0XXX.ddns.net/XXXX0XXXWebAPI/OloService.svc/GetProductDetail/{UPCCode}](http://xxxx0xxx.ddns.net/XXXX0XXXWebAPI/OloService.svc/GetProductDetail/%7bUPCCode%7d)

### <span id="page-13-3"></span>METHOD QUERY PARAMETERS:

Http method: GET

Content type: application / json -> input

Accept: application / json -> output

#### <span id="page-13-4"></span>DESCRIPTION:

- Receive the all products inventory details. It includes the product code, color, size, product description, division, qty of inventory, season, collection, product price, pricing currency with consideration of product status, warehouse and division access to user.
- Please refer the following request and response parameters for API response.

#### <span id="page-13-5"></span>REQUEST PARAMETERS:

• There is following request parameter for this method.

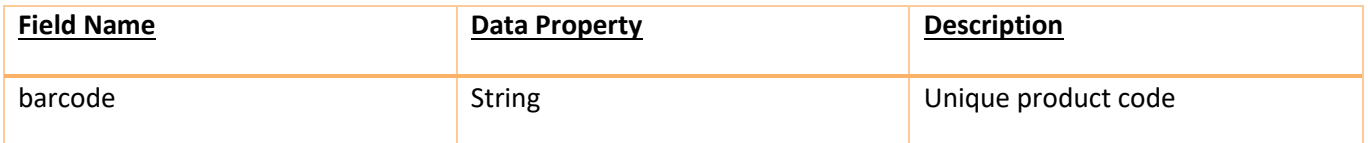

### <span id="page-13-6"></span>RESPONSE PARAMETERS:

- Following will be response parameters for the API response.
- It will be in json format.

## <span id="page-14-0"></span>PRODUCTINVENTORYRESPONSE:

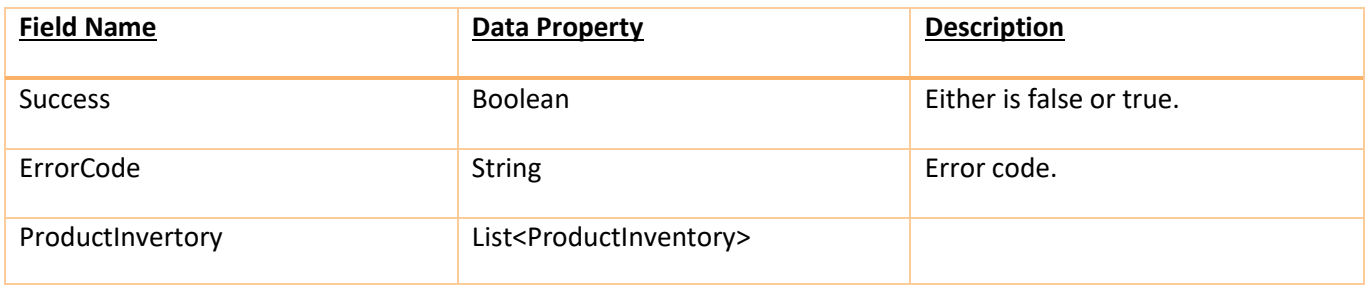

# <span id="page-14-1"></span>PRODUCTINVENTORY:

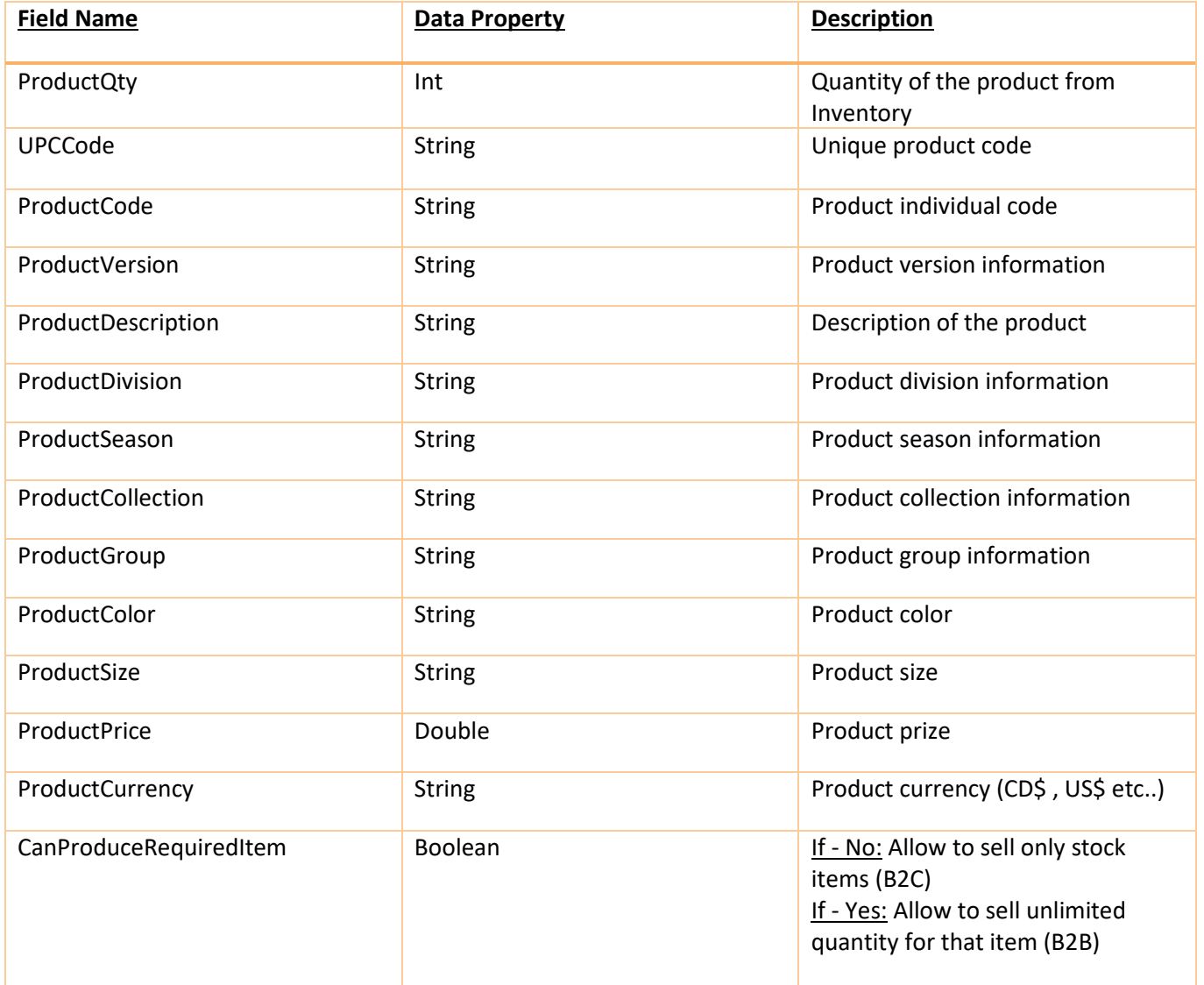

# <span id="page-15-0"></span>CREATE ORDER:

### <span id="page-15-1"></span>URL:

[http://XXXX0XXX.ddns.net/XXXX0XXXWebAPI/OloService.svc/CreateOrder/New](http://xxxx0xxx.ddns.net/XXXX0XXXWebAPI/OloService.svc/CreateOrder/New)

### <span id="page-15-2"></span>METHOD QUERY PARAMETERS:

Http method: POST

Content type: application / json -> input

Accept: application / json -> output

### <span id="page-15-3"></span>DESCRIPTION:

- It will place the order in the Olotech based on required passed quantity, price and upc code.
- Order will be created in Olotech and status of order will be set based on the user preferences.
- Please refer the following request and response parameters for API response.

### <span id="page-15-4"></span>IMPORTANT:

- Olotech calculates the prices without taxes as taxes belongs to the individual to the company. Taxes are applied to the last price of the product so taxes are not included in any transaction.
- We can't sell the product more than the pre-defined selling price category.
- Can produce required is false means to sell only stock items and transaction is Business to customer (B2C).
- Can produce required is true means to sell unlimited quantity items and transaction is Business to Business (B2B).

### <span id="page-15-5"></span>REQUEST PARAMETERS:

• There is following request parameter for this method.

### <span id="page-15-6"></span>RESPONSE PARAMETERS:

• API will provide the Order number. This is unique reference number in Olotech for placed order.

## <span id="page-16-0"></span>CREATE ORDER REQUEST:

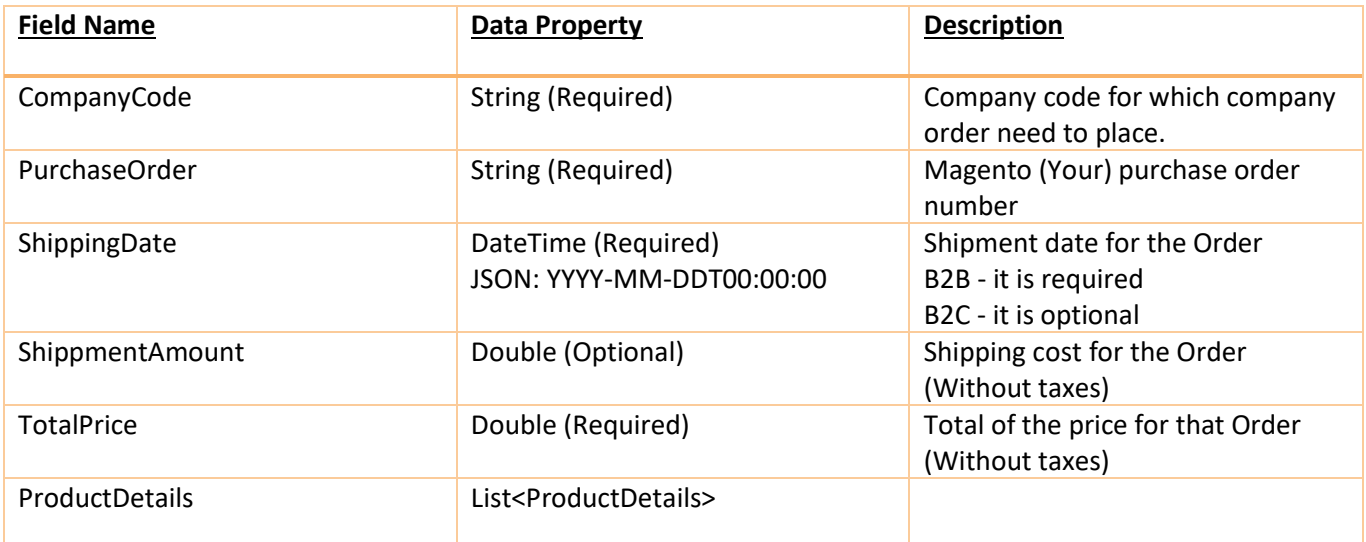

### <span id="page-16-1"></span>PRODUCT DETAILS:

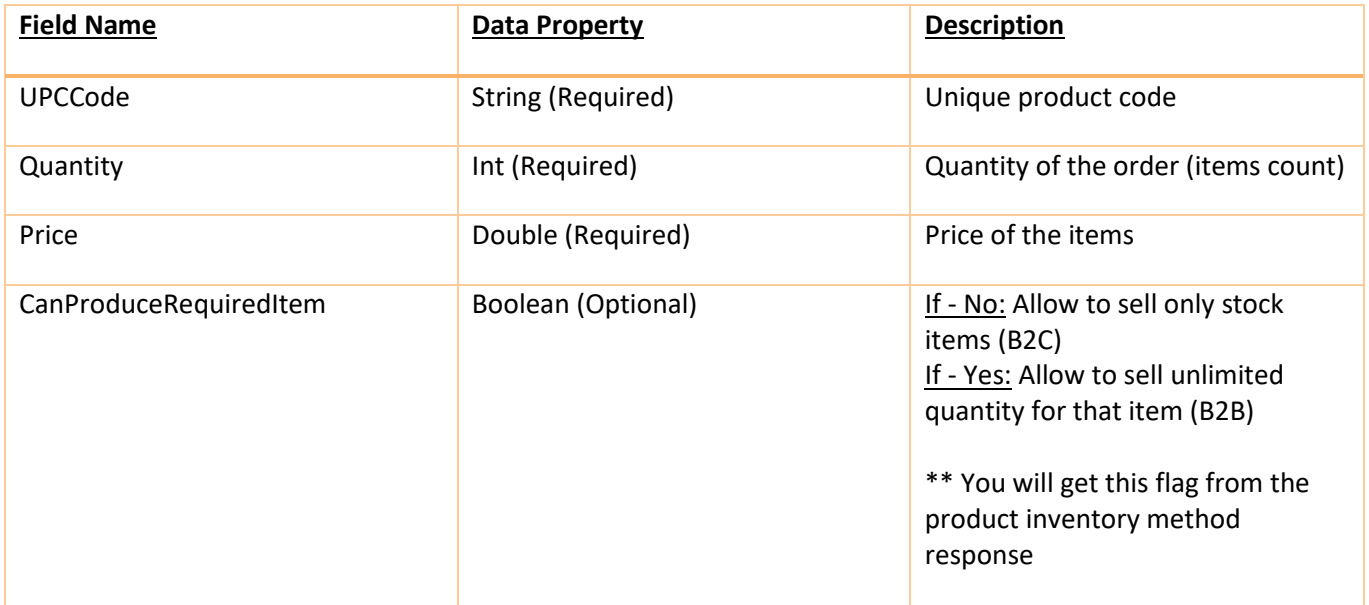

## <span id="page-16-2"></span>RESPONSE PARAMETERS:

- Following will be response parameters for the API response.
- It will be in json format.

OLOTECH INC 16

## <span id="page-17-0"></span>CREATE ORDER RESPONSE:

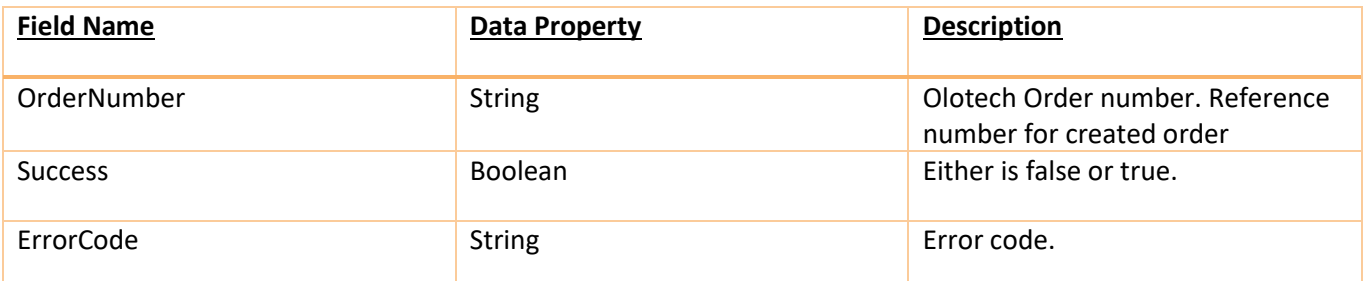

# <span id="page-18-0"></span>ERROR CODE:

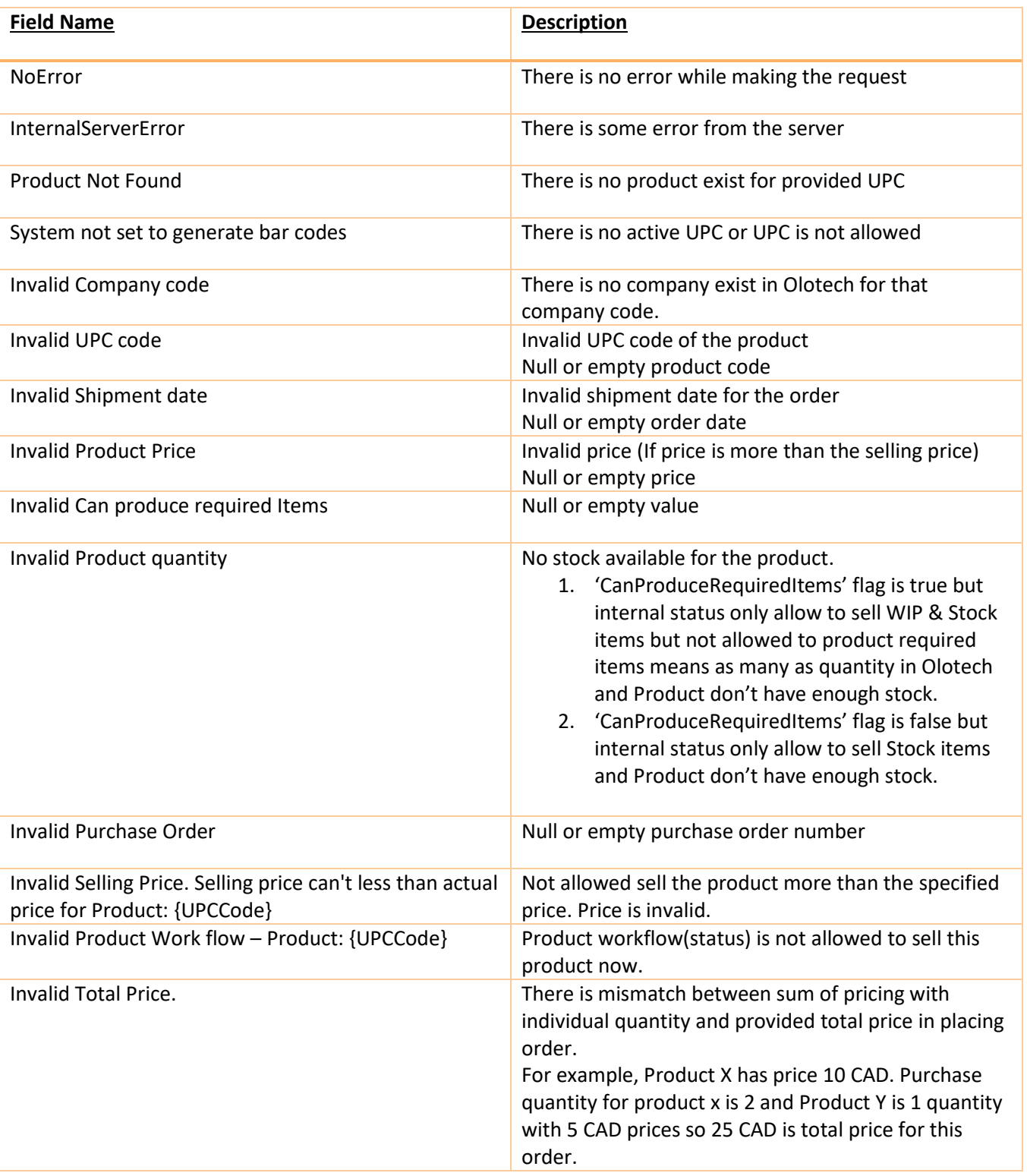

#### API documentation

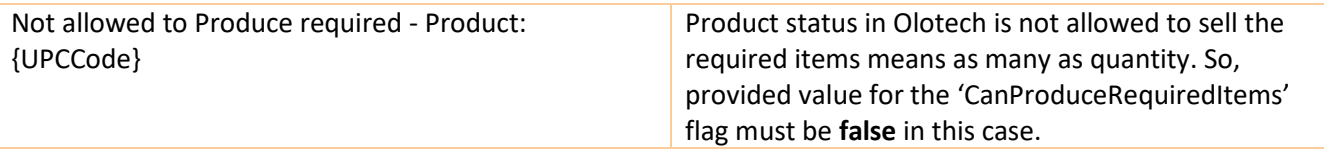

# <span id="page-20-0"></span>**HTTP STATUS CODE:**

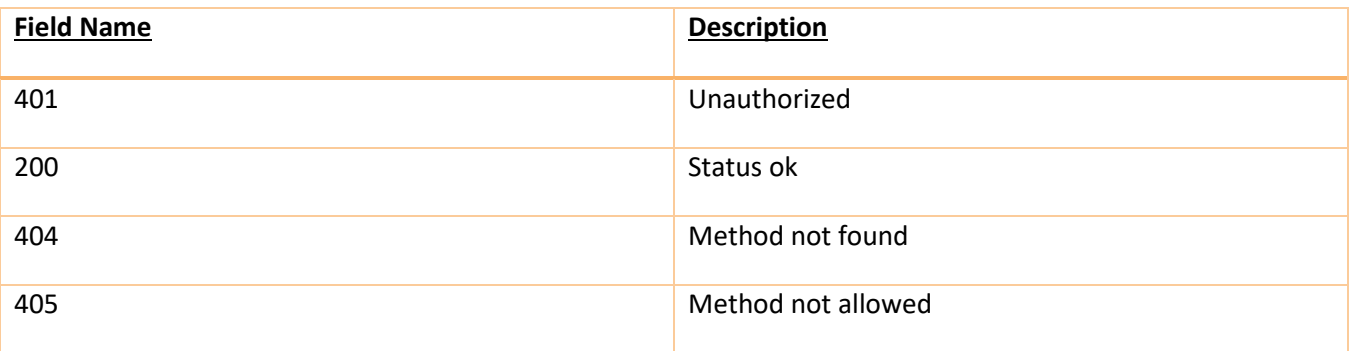